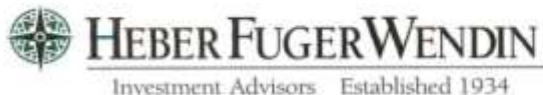

36700 Woodward Avenue, Suite 201 Bloomfield Hills, MI 48304-0930 Phone (248) 258-6866

## Heber Fuger Wendin TPG Accounting Service **Online User's Guide**

If you are a new user on the HFW Portfolio reporting system, please use the following procedures to obtain the information that you need for your institution:

1.) Obtain a login ID and temporary password from HFW.

Please contact Kelly Edwards at [kedwards@hfw1.com](mailto:kedwards@hfw1.com) Direct (248) 286-4111 Main office (248) 258-6866 Fax (248) 258-9295

2.) Come back to [https://heberinvestments.com](https://heberinvestments.com/) and choose Client Account, **HFW Portfolio**

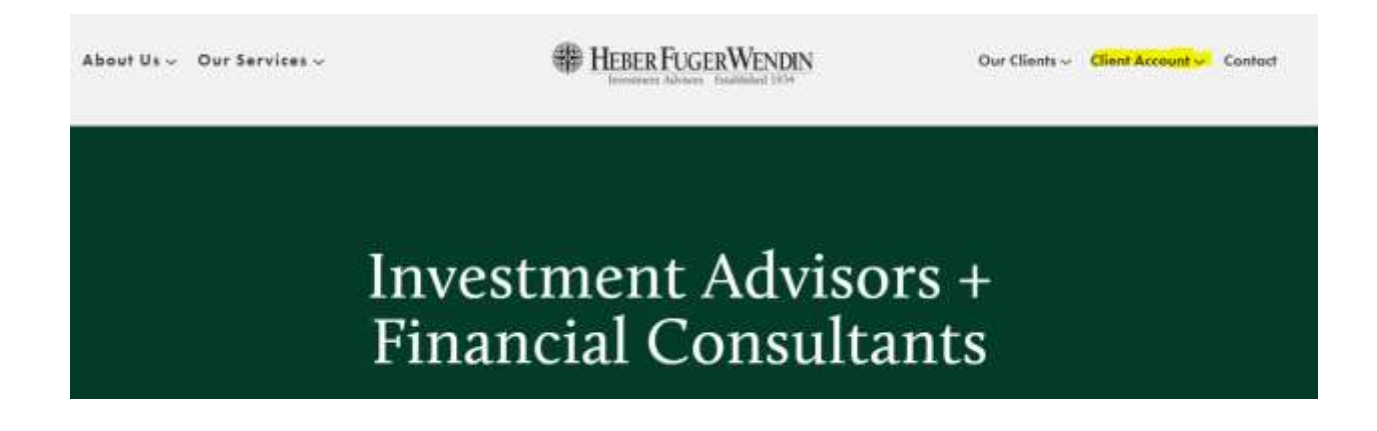

3.) You will see the following login page to enter your ID and temporary password. The first time you login you will be prompted to change your password:

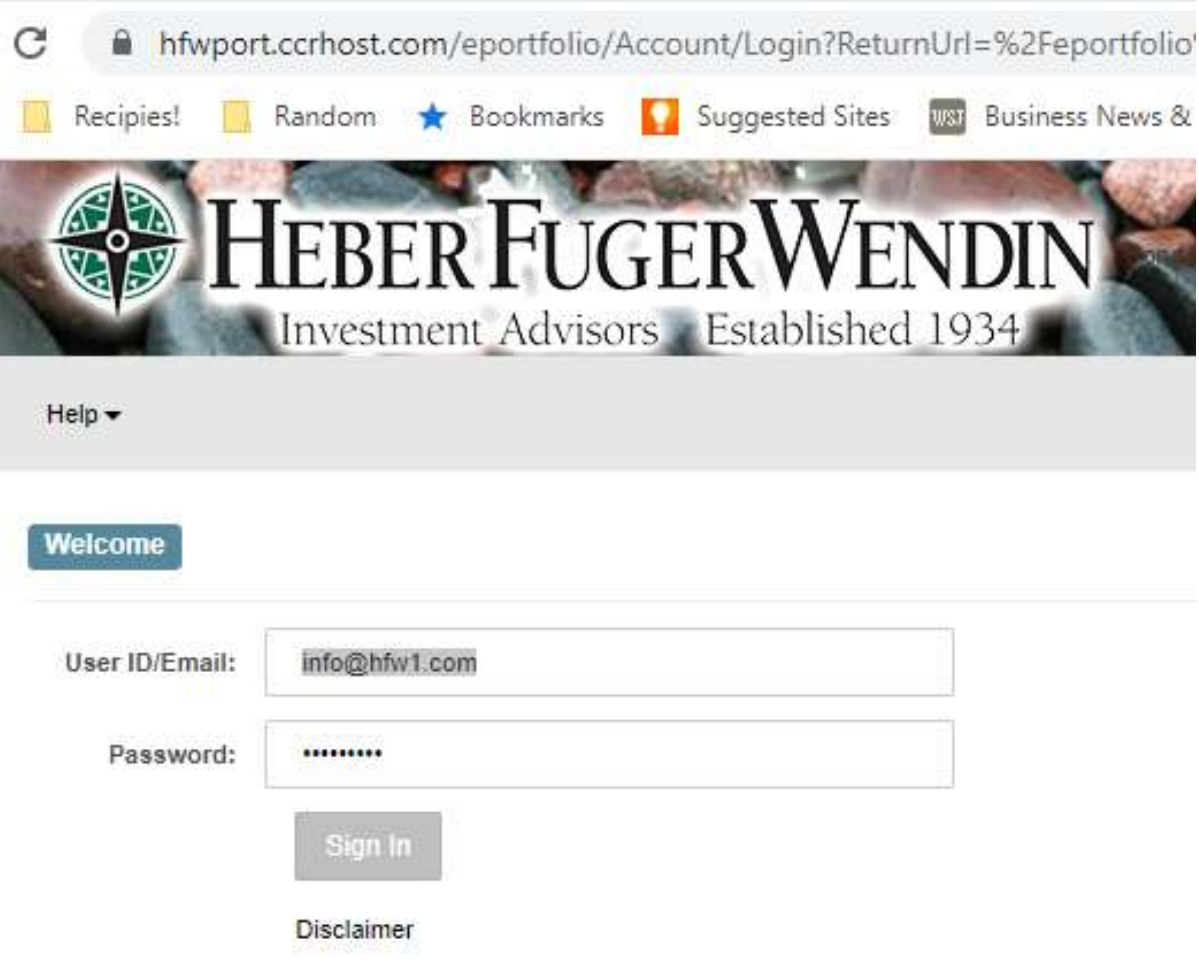

4.) You will then come upon the Portfolio Home page for your institution:

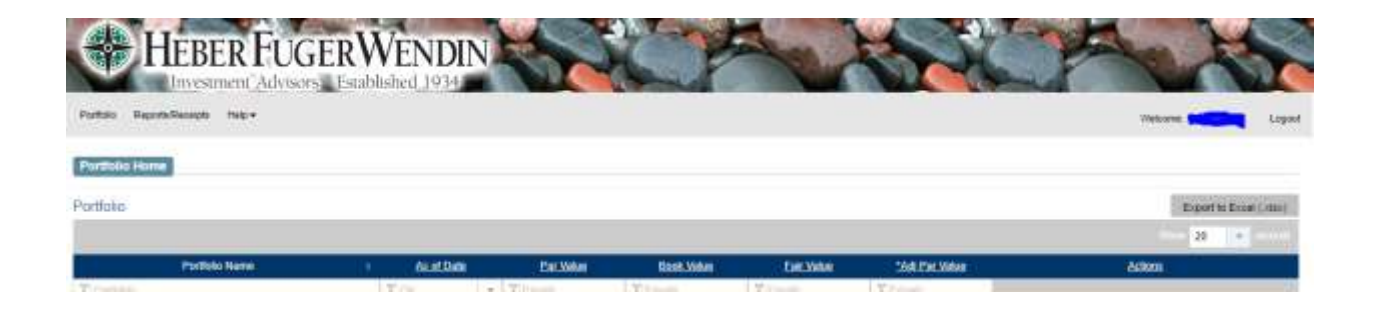

5.) To get your reports for download, go to **Reports/Receipts**, you will see that your reports are now grouped by type. "Other Group" has up to 12 months of history in zip files. The current month's zip file is at the bottom of the list:

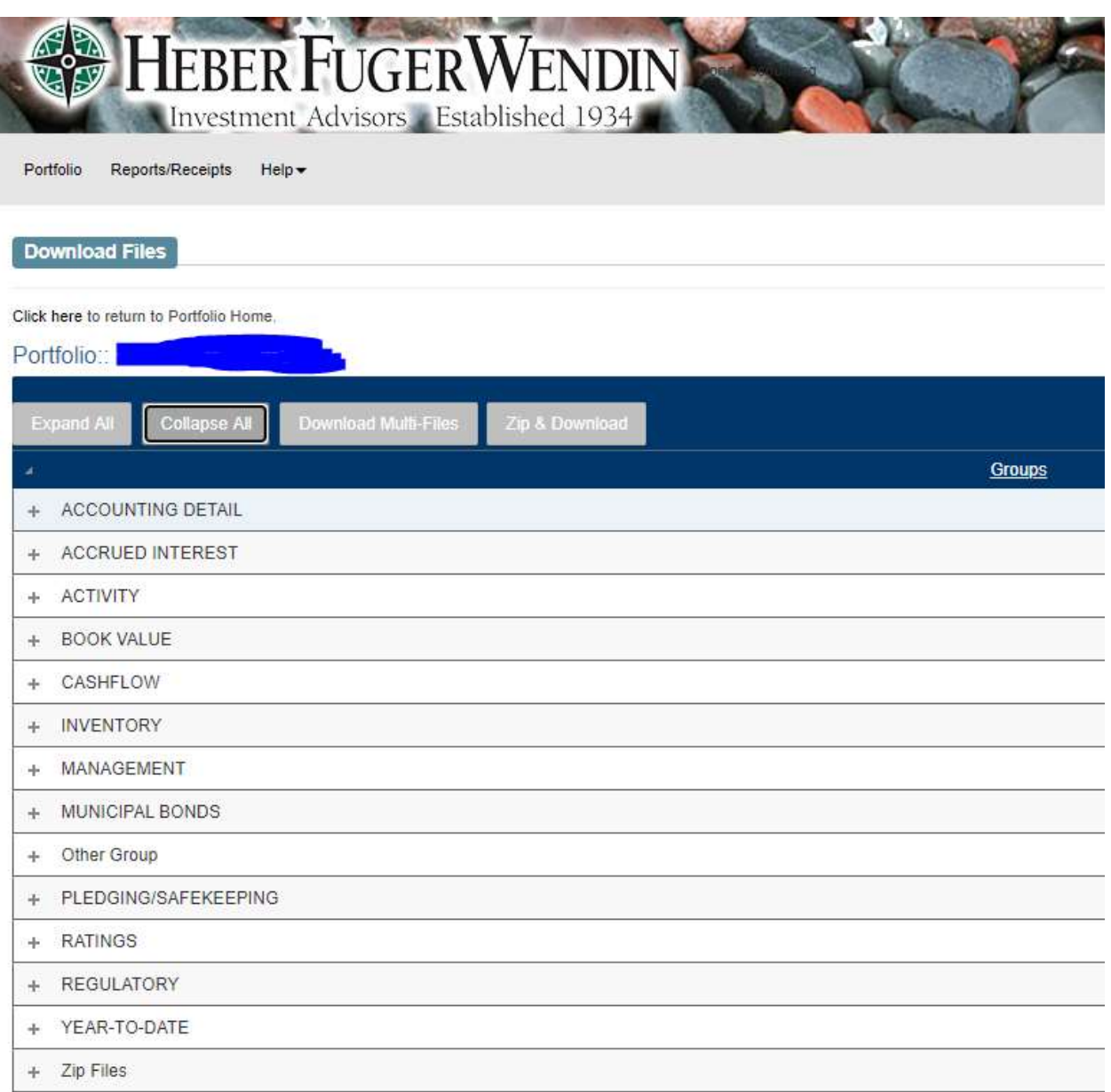

- 6.) You can expand each section and select the report(s) you would like, then:
	- a. click **Download Multi-Files** to download selected files as PDFs
		- or,
	- b. choose **Zip & Download** to download one combined (zipped) file.

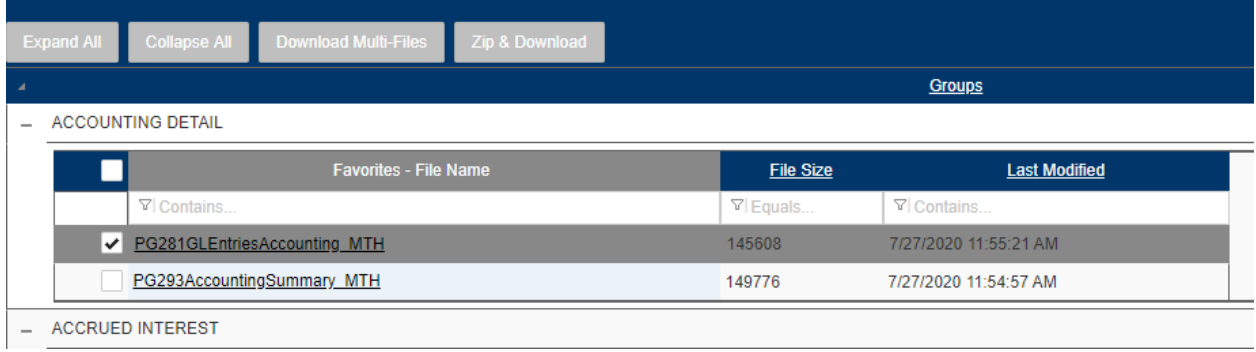

That's it! If you have any questions, please contact our office at (248) 258-6866.